**ООО «Техноград плюс»**

# **ТЕХНОГРАД. КООРДИНАТОР ТЕХНОЛОГИЧЕСКИХ ПРОЦЕССОВ. ИСПОЛНЕНИЕ ЗАКАЗА (ТЕХНОГРАД КТП ИЗ)**

**Инструкция по установке и настройке**

Новосибирск 2024

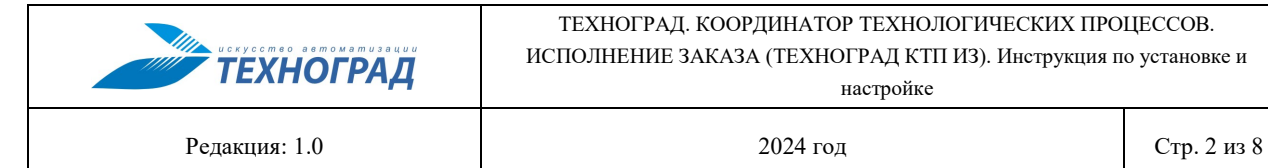

## **Оглавление**

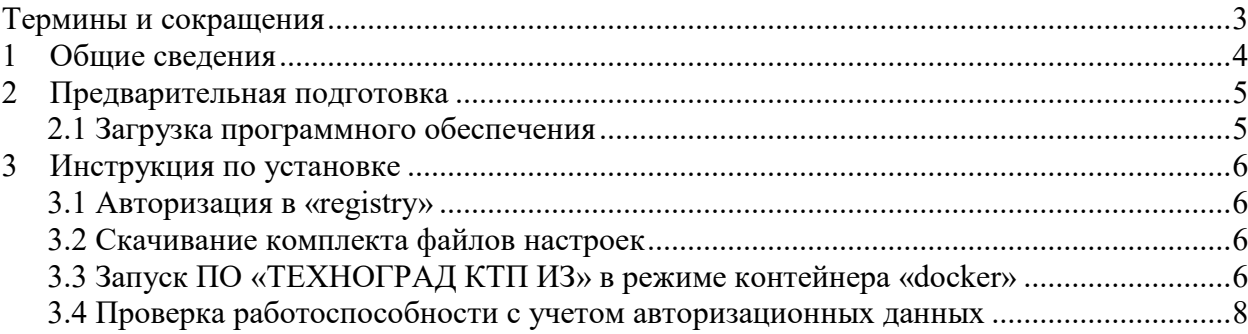

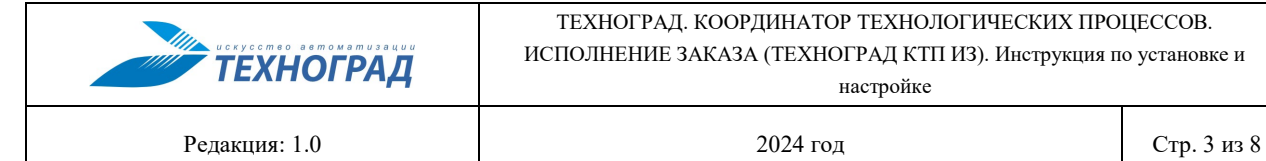

## <span id="page-2-0"></span>**Термины и сокращения**

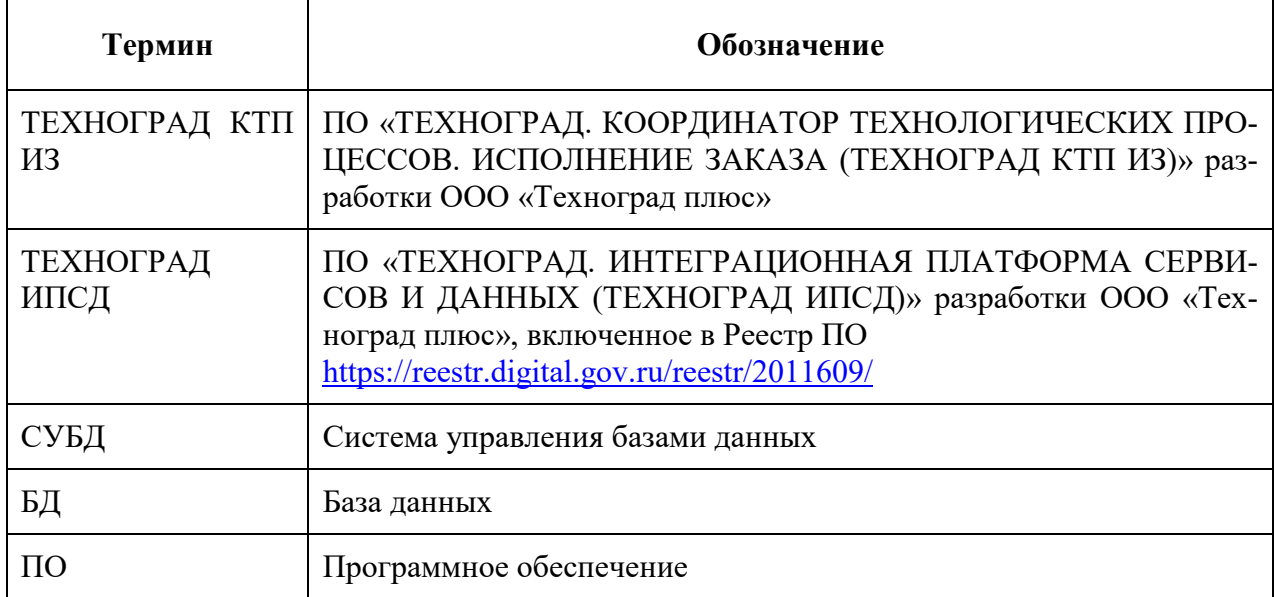

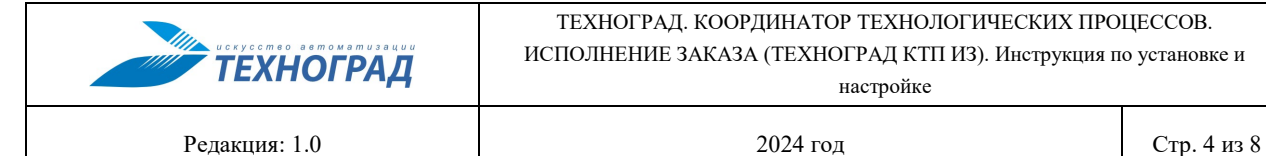

## <span id="page-3-0"></span>**1 Общие сведения**

Полное наименование ПО: «ТЕХНОГРАД. КООРДИНАТОР ТЕХНОЛОГИЧЕС-КИХ ПРОЦЕССОВ. ИСПОЛНЕНИЕ ЗАКАЗА (ТЕХНОГРАД КТП ИЗ)» (далее — «ТЕХ-НОГРАД КТП ИЗ»). В целях дальнейшей идентификации программного продукта в настоящем документе используются его краткое наименование: «ТЕХНОГРАД КТП ИЗ».

Программное обеспечение (Программный продукт, программа для ЭВМ) «ТЕХНО-ГРАД. КООРДИНАТОР ТЕХНОЛОГИЧЕСКИХ ПРОЦЕССОВ. ИСПОЛНЕНИЕ ЗАКАЗА (ТЕХНОГРАД КТП ИЗ)» представляет собой систему, являющуюся системой класса Fulfillment, и предназначенной для управления процессом выполнения заказа с момента его оформления и до момента его завершения.

Руководство по установке и настройке (далее — Руководство) предназначено для администраторов, содержит описание шагов для выполнения установки ПО «ТЕХНОГРАД КТП ИЗ», а также его первоначальной настройки.

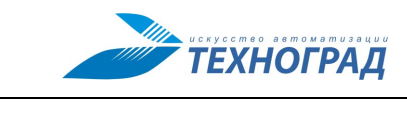

## <span id="page-4-0"></span>**2 Предварительная подготовка**

#### <span id="page-4-1"></span>**2.1 Загрузка программного обеспечения**

Перед установкой и настройкой ПО «ТЕХНОГРАД КТП ИЗ» необходимо предварительно выполнить следующие действия:

- 1. Подготовить компьютер либо вирутальную машину с установленным RedOS Linux 7.3.2 [\(Инструкция по установке RedOS\)](https://redos.red-soft.ru/base/manual/red-os-installation/).
- 2. Установить систему управления контейнерами «*docker»* и утилиты «*git»* и «*dockercompose»* (процесс установки выходит за рамки текущего руководства и описан в [справочном центре\)](https://redos.red-soft.ru/base/arm/arm-other/docker-install/), распространяемые под свободными лицензиями.
- 3. Убедиться, что пользователь, от имени которого происходит тестирование установки, имеет необходимые права в системе. Минимально — входит в локальную группу пользователей «*docker*» и имеет доступ к ресурсам ООО «Техноград плюс» [\(репозиторий ПО «ТЕХНОГРАД КТП ИЗ»\)](https://tglab.tgrad.ru/docker/redos) через Интернет.
- 4. Убедиться в наличии набора авторизационных пар логин/пароль для доступа к вышеупомянутым ресурсам ООО «Техноград плюс» (по отдельному запросу).

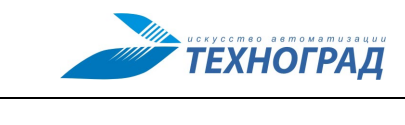

## <span id="page-5-0"></span>**3 Инструкция по установке**

#### <span id="page-5-1"></span>**3.1 Авторизация в «registry»**

Для получения образа ПО «ТЕХНОГРАД КТП ИЗ» необходимо выполнить авторизацию в системе хранения «*docker-образов»* ([registry](https://tghub.tgrad.ru/)) ООО «Техноград плюс».

*Например, логин ktp-tst и пароль KTP123.*

\$ docker login -u ktp-tst -p KTP123 tghub.tgrad.ru ... Login Succeeded

### <span id="page-5-2"></span>**3.2 Скачивание комплекта файлов настроек**

Для запуска ПО «ТЕХНОГРАД КТП ИЗ» необходимо получить настройки из [git](https://tglab.tgrad.ru/docker/astra/muik.git)[репозитория,](https://tglab.tgrad.ru/docker/astra/muik.git) выполнив команду и указав соответствующий логин-пароль:

```
$ mkdir -p /opt/docker
$ cd /opt/docker
$ git clone https://tglab.tgrad.ru/docker/redos/ktp-demo.git
Cloning into 'ktp-demo'...
Username for 'https://tglab.tgrad.ru': ktp-tst
Password for 'https://ktp-tst@tglab.tgrad.ru': KTP123
...
$ cd ktp-demo
```
Файл docker-compose.yml содержит данные для запуска четырех контейнеров ПО «ТЕХНОГРАД КТП ИЗ»:

- контейнер с БД PostgreSQL 15 (pgsql15demo),
- контейнер с ПО «ТЕХНОГРАД ИПСД» (datumnode),
- контейнеры с ПО «ТЕХНОГРАД КТП ИЗ» (oss-service, blazorservice).

#### <span id="page-5-3"></span>**3.3 Запуск ПО «ТЕХНОГРАД КТП ИЗ» в режиме контейнера «docker»**

Запуск ПО «ТЕХНОГРАД КТП ИЗ» выполняется командой:

```
$ docker-compose up –d
\lceil + \rceil Running 18/18
⠿ oss-service Pulled 
42.8s
    ⠿ eaeb0060c7b5 Pull complete 
37.8s
```
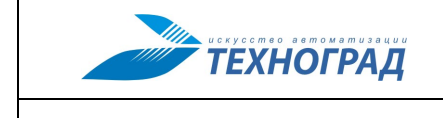

ТЕХНОГРАД. КООРДИНАТОР ТЕХНОЛОГИЧЕСКИХ ПРОЦЕССОВ. ИСПОЛНЕНИЕ ЗАКАЗА (ТЕХНОГРАД КТП ИЗ). Инструкция по установке и настройке

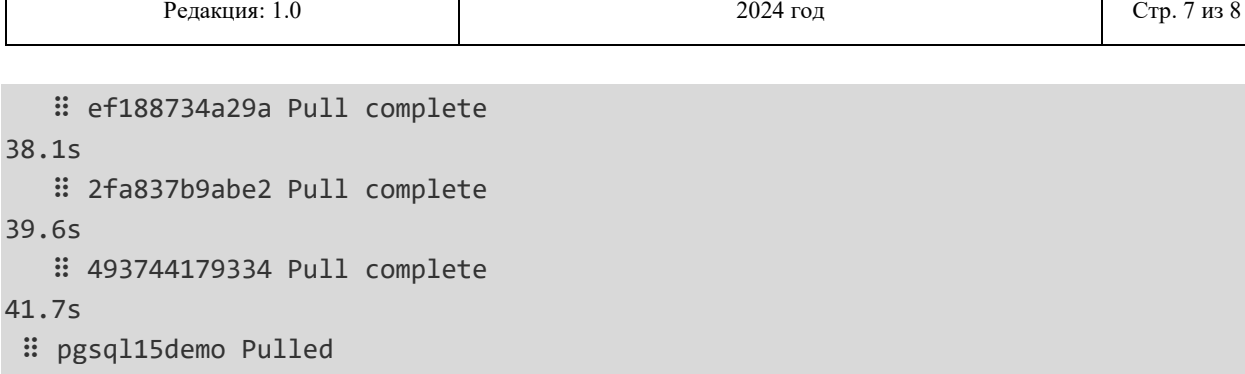

41.7 ⠿ pgsql15demo Pulled 69.6s ⠿ f77aa168559b Pull complete 38.2s ⠿ 0d5773d647bc Pull complete 39.1s ⠿ 38c97701e616 Pull complete 68.9s ⠿ blazor-service Pulled 76.2s ⠿ b63f3d18b544 Pull complete 73.7s ⠿ 0ef525e8af0e Pull complete 75.3s ⠿ datumnode Pulled 91.5s ⠿ 17d68804f26c Pull complete 52.4s ⠿ a84e172ac77a Pull complete 56.0s ⠿ d3b98b121580 Pull complete 56.2s ⠿ b760ced8418e Pull complete 88.2s ⠿ b471dbeca03e Pull complete 90.8s [+] Running 4/4 ⠿ Container pgsql15demo Started 3.2s ⠿ Container datumnode Started 3.5s ⠿ Container oss-service Started 4.1s ⠿ Container blazor-service Started 4.4s

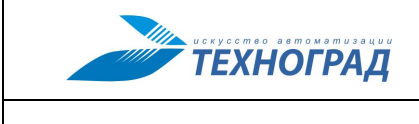

#### <span id="page-7-0"></span>**3.4 Проверка работоспособности с учетом авторизационных данных**

Для проверки работоспособности ПО «ТЕХНОГРАД КТП ИЗ», запущенного в режиме контейнера *«docker»*, достаточно обратиться к нему с помощью браузера: ПО доступно по адресу http://<your\_host\_ip>, где *<your\_host\_ip>* — адрес *«dockerхоста»*, на котором запущен контейнер.

В целях демонстрации работоспособности ПО «ТЕХНОГРАД КТП ИЗ» для входа в систему необходимо использовать учётную запись пользователя: admin с паролем *12345*.